# **Positioning the Document Camera**

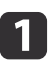

Raise the camera arm with one hand while holding the base of the camera with your other hand.

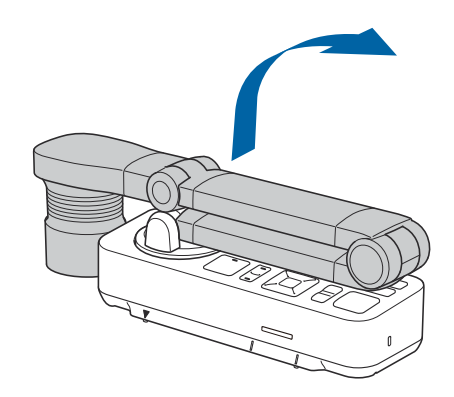

 $\overline{\mathbf{2}}$ 

Rotate the camera arm as shown.

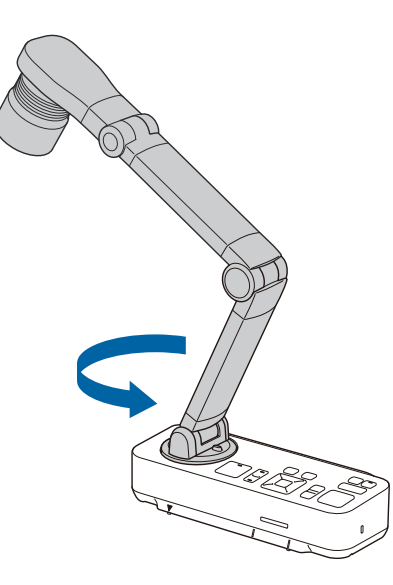

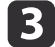

Position the camera head above the projection area.

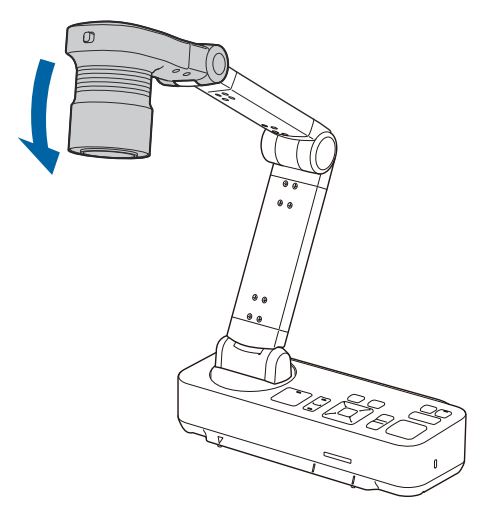

#### **Attention**

Do not try to press the arm flat or fold it backwards. Otherwise, the document camera may be damaged.

The camera arm can only rotate within the range shown below.

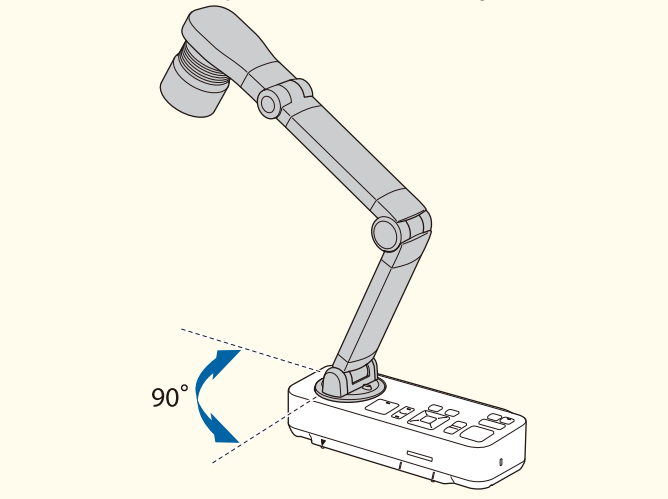

# **Projecting**

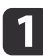

Place your document on the table under the camera head. Align the center of your document with the  $\nabla$  mark on the side of the document camera.

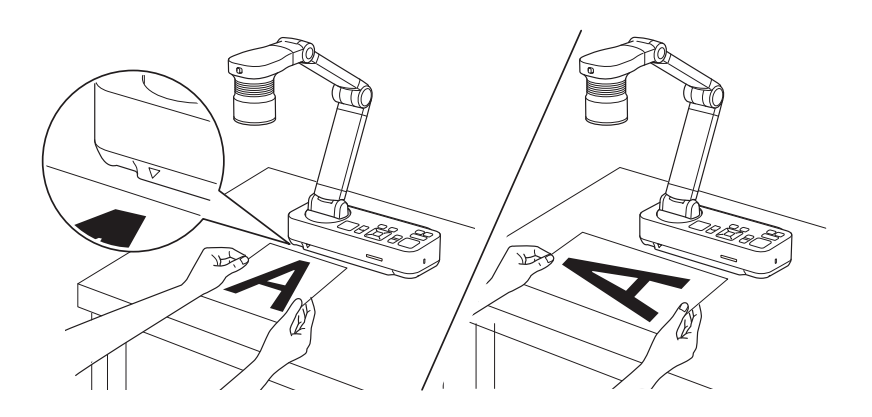

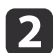

Slide the  $[\cdot]$  lamp switch to illuminate the document.

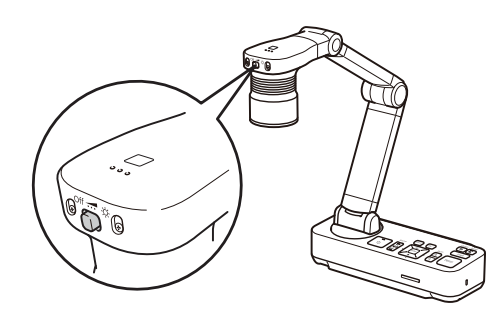

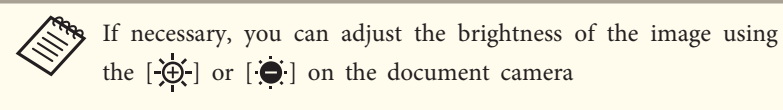

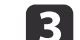

Press the [Focus] button on the document camera

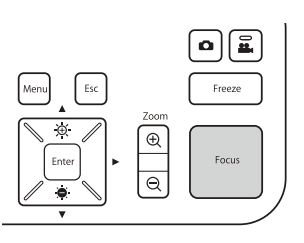

The focus is adjusted automatically.

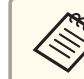

To sharpen hard-to-focus objects, use the  $[\mathbf{\blacktriangle}]/[\mathbf{\blacktriangleright}]$  buttons on the document camera, or the [Focus] buttons  $[\mathbf{\blacktriangle}]/[\mathbf{\blacktriangleright}]$  on the

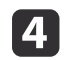

To zoom in on part of the image, press the [Zoom][+] button Press the [Zoom][-] button to zoom out.

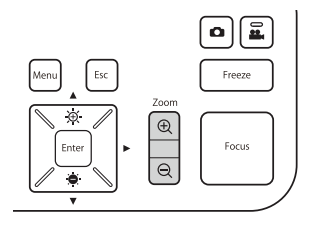

# **Recording Movies**

You can save images and audio from the document camera to an SD card as movies.

a<sup>x</sup> Movies are saved in AVI format (images: Motion JPEG 720p/30 fps, audio: Linear PCM).

• You can record individual files at the following sizes:

Capacity: up to 2 GB Recording time: up to 30 minutes

If the maximum capacity or recording time are exceeded while recording, the movie up to that point is saved and the recording ends.

0

Insert an SD card into the SD card slot on the document camera.

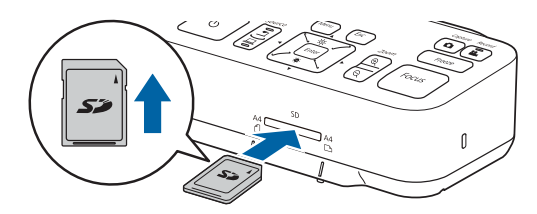

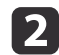

Project the image you want to save.

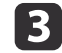

Press the [Record] button  $[22]$  to start recording.

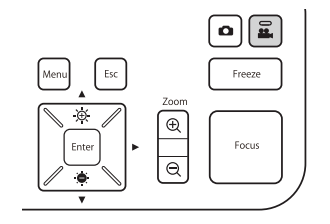

The recording indicator is lit blue while recording.

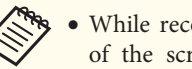

- a<sup>x</sup> While recording, the elapsed time is displayed at the top right of the screen. This is not displayed on the saved image.
- If there is no space on the SD card, the message "No free space on the SD Card." is displayed, and the movie is not saved.
- Do not remove the SD card while recording.
- The following operations are available while recording. Freeze, Zoom, Auto Focus, Brightness adjustment, Focus adjustment

Note that operation sounds are also recorded.

d

To stop recording, press the  $[$ <sup>2</sup>. button again.

While saving recordings, the recording indicator flashes blue, and when saving is complete the indicator turns off. Movies are saved to the following folder on the SD card:

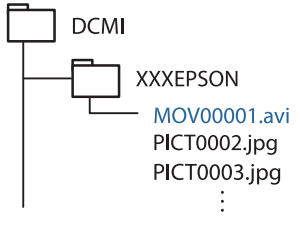

### **Saving Images**

You can save images from the document camera to an SD card as still images.

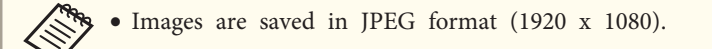

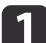

Insert an SD card into the SD card slot on the document camera.

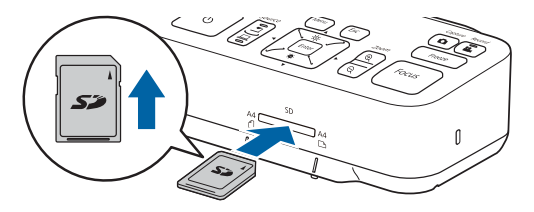

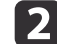

Project the image you want to save.

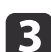

Press the [Capture]  $[\bullet]$  button to capture the image.

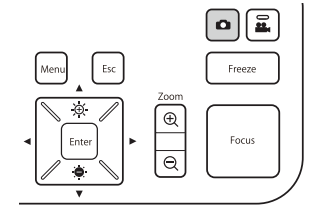

The number of photos available is displayed at the top right of the screen next to  $\bullet$ , and captured images are saved to the following folder on the SD card:

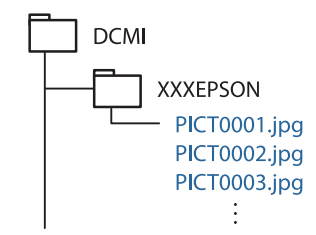

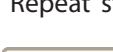

d

Repeat steps <sup>2</sup> and <sup>3</sup> for any additional images you want to save.

aIf there is no space on the SD card, the message "No free space on the SD Card." is displayed, and the image is not saved.